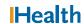

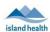

## WCGH Medical Staff Go-Live Update: June 28, 2022

## Tip of the Day: How to Change your Default View in PowerChart

In PowerChart, select MyExperience to change the default view in PowerChart.

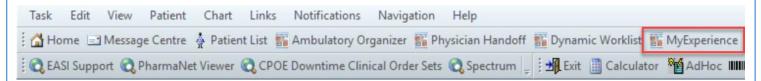

Once in MyExperience, select the preferred default view and click **Save**. For the change to take effect, you must log off and re-log in.

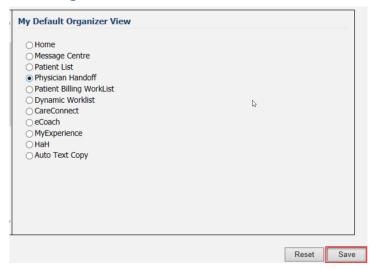

## Reminder – Sign/Submit, Sign

Remember to sign off your documentation. Documents created by using Dynamic Documentation (self-authored notes), need to be in a final state, signed and submitted before the distribution occurs.

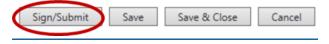

Don't forget to reach out to your colleagues if you notice there is a saved, not signed note (In Progress Status).

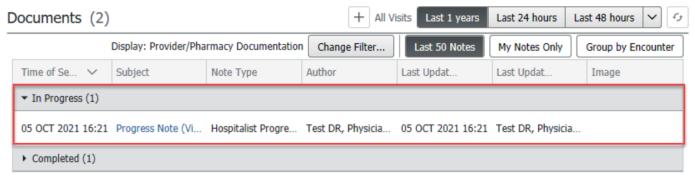

## What does Medical Staff mean?

We have heard some questions about who is considered to be part of Medical Staff. Medical Staff include Physicians, Midwives, Nurse Practitioners, Dentists, and all learners of those disciplines.